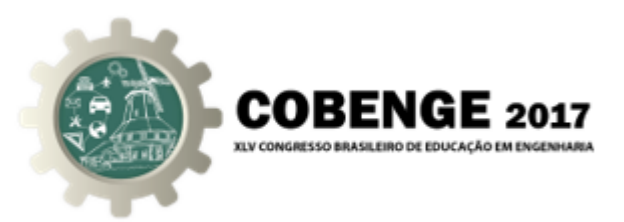

# MODELAGEM E PROJETO DE CONTROLE DE VELOCIDADE DE RODA PARA ENSINO EM DISCIPLINA DE CONTROLE DIGITAL

Lucas Candeia Medeiros Maia – lucas.maia@ee.ufcg.edu.br Universidade Federal de Campina Grande, Departamento de Engenharia Elétrica Rua Aprígio Veloso, 882 - Universitário 58429-900 – Campina Grande – Paraíba

Clarisse Petua Bosman Barros – clarisse.barros@ee.ufcg.edu.br Universidade Federal de Campina Grande, Departamento de Engenharia Elétrica Rua Aprígio Veloso, 882 - Universitário 58429-900 – Campina Grande – Paraíba

Péricles Rezende Barros  $-$  prbarros @dee.ufcg.edu.br Universidade Federal de Campina Grande, Departamento de Engenharia Elétrica Rua Aprígio Veloso, 882 - Universitário 58429-900 – Campina Grande – Paraíba

*Resumo: Objetiva-se neste trabalho a proposição de um conjunto de atividades práticas a serem realizadas pelos alunos da disciplina de Controle Digital, abordando a modelagem, simulac¸ao e controle da velocidade do motor "34:1 Metal Gearmotor 25Dx52L ˜ mm HP 6 V". Quatro unidades desse motor estão sendo utilizadas em um projeto de um Veículo Autoguiado (AGV, do inglês "Automated Guided Vehicle"). Com a identificação realizada por meio da ferramenta "System Identification" do MatLab, e validado o mo- ´* delo utilizando da mesma ferramenta. Feito isso, é possível projetar o controlador ade*quado para a planta. Esse controlador e implementado em c ´ odigo e testado no AGV em ´ questao, obtendo-se assim bons resultados de controle de velocidade. Assim sendo, este ˜ motor pode ser utilizado na disciplina de Controle Digital de forma que os alunos aprendam o passo a passo do projeto de controladores, incluindo o levantamento de dados, a modelagem, o projeto e a implementac¸ao de controladores e as dificuldades que surgem ˜ ao se utilizar uma planta real.*

*Palavras-chave: Controlador PI, Modelagem, AGV.*

# 1. INTRODUCÃO

O uso de simulações no ensino de engenharia apresenta vantagens e auxiliam no aprendizado, estimulando os alunos quando bem aplicado (BELHOT; FIGUEIREDO;

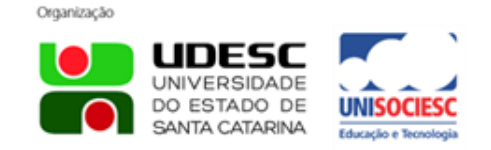

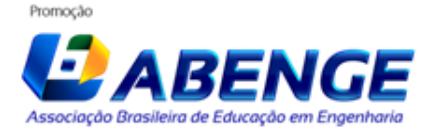

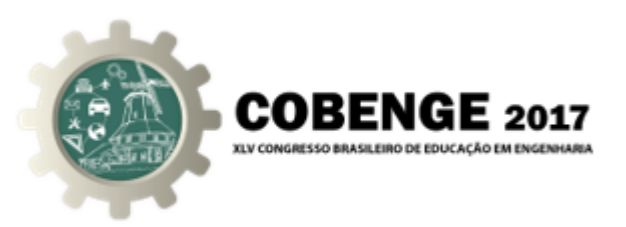

MAVALÉ, 2001). Por outro lado, é observada nos cursos de graduação a limitação das práticas laboratoriais apenas a realizações de simulações em ambiente virtual, onde características reais como as não linearidades, perturbações do ambiente e ruídos nas medições, não são apresentadas (NETO; SILVA; PEREIRA; JUNIOR, 2012). Para solucionar tal problema, plantas didáticas são utilizadas a fim de complementar a formação prática dos estudantes com modelos amplamente empregados na indústria moderna (OLIVEIRA; TEIXEIRA; OLIVEIRA; CARMO; JUNIOR, 2012).

O objetivo dos autores com este trabalho é a proposição de um projeto de controlador para uma planta real, assim como em (OLIVEIRA; TEIXEIRA; OLIVEIRA; CARMO; JUNIOR, 2012), a ser realizado pelos alunos da disciplina de Controle Digital do curso de graduação de Engenharia Elétrica da Universidade Federal de Campina Grande (UFCG). A planta escolhida para a modelagem e projeto de controle é o motor "34:1 Metal Gearmotor 25Dx52L mm HP 6 V", o qual está sendo utilizado em um projeto de um Veículo Autoguiado (AGV, do inglês "Automated Guided Vehicle").

Nesse artigo são apresentados os experimentos realizados para a modelagem, o filtro utilizado para retirar parte do efeito dos ruídos, o método utilizado para a modelagem e o projeto do controlador, este último baseado em (SKOGESTAD, 2003). Para a análise do controlador obtido, testes foram efetuados com uso de software e em seguida na planta física.

Todos esses procedimentos podem ser integrados a disciplina de Controle Digital, ` para que os alunos possam aplicar os conhecimentos adquiridos em sala de aula em um problema real.

### 2. MODELAGEM

### 2.1. Caracterização da planta

O motor utilizado é o "34:1 Metal Gearmotor 25Dx52L mm HP 6 V", que é um motor de corrente contínua de alta potência. Suas medidas são de 4 mm de diâmetro e 12.5 mm de comprimento. Apenas os dois motores dianteiros possuem encoders (48 CPR Encoder), os quais fornecem um valor de contagem de 1632,67 pulsos por revolução para cada rotação completa do eixo do motor, Figura 1. O AGV, como visto na Figura 2, está em cima de uma plataforma para facilitar os testes.

Figura 1 – Imagem do motor utilizado.

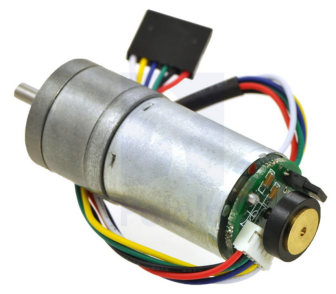

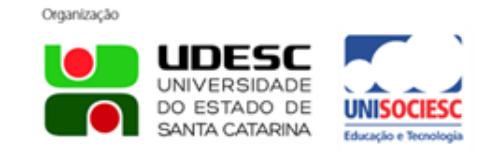

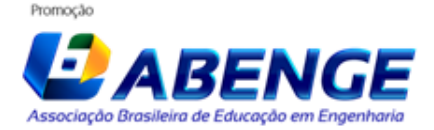

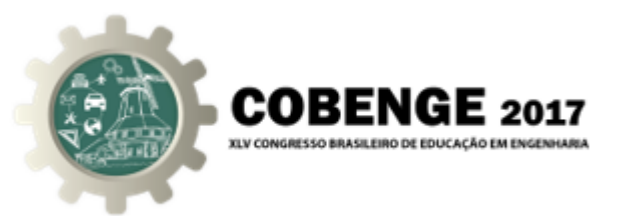

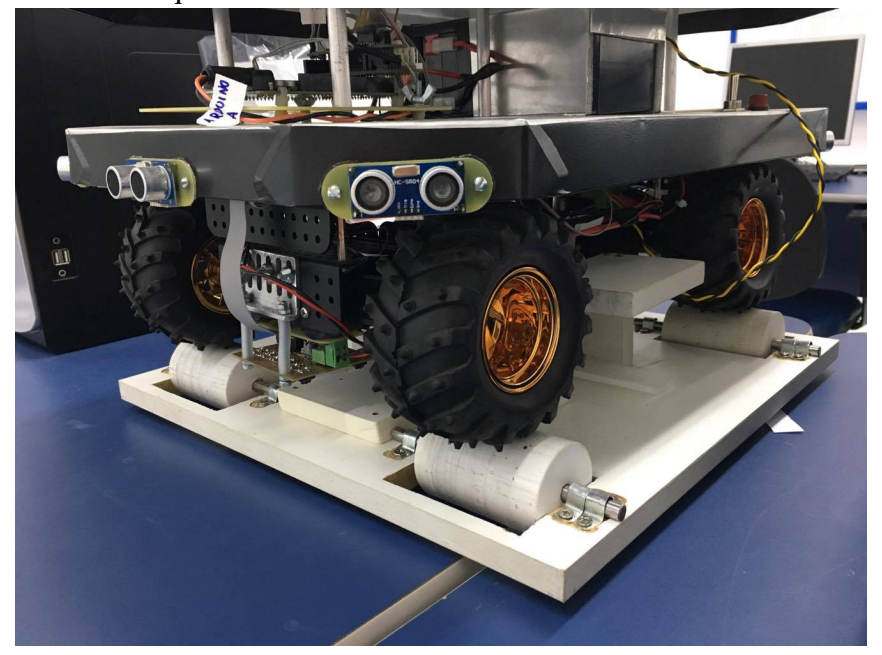

Figura 2 – AGV no qual foi feito o controle dos motores.

De acordo com o diagrama do sistema, Figura 3. Tem-se na entrada um degrau, o PWM, que será aplicado no motor, planta, que vai gerar uma velocidade, a qual será medida pelo encoder em pulsos/s.

Figura  $3$  – Diagrama para representação simples do sistema, sem realimentação.

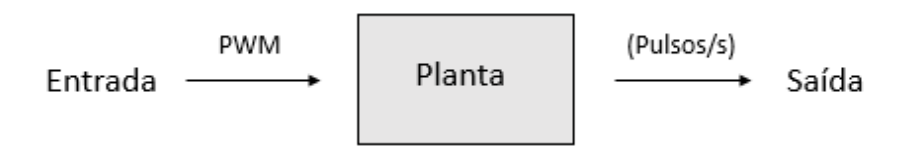

#### 2.2. Descrição dos experimentos

Os experimentos foram feitos da seguinte forma: escolheram-se valores de controle usando "Pulse Width Modulation", PWM, para aplicar degraus de subida e de descida, e assim coletar o comportamento do motor a partir do encoder.

Os sinais de teste adotados foram degraus variando o PWM, o qual foi amostrado, de forma discreta, de 0 a 255. Assim, variou o PWM de 120 a 255, pois o acionamento e funcionamento dos motores encontram-se nesta faixa.

A taxa de amostragem da coleta dos dados foi de 5,1 ms. Como os dados eram bastante ruidosos, fez-se a adição de filtros passa baixa, de modo a diminuir o efeito dos ruídos. Foi usado o mesmo filtro na entrada e na saída do sistema, pois assim a componente do filtro não apresenta influência sobre os dados coletados. Dessa forma,

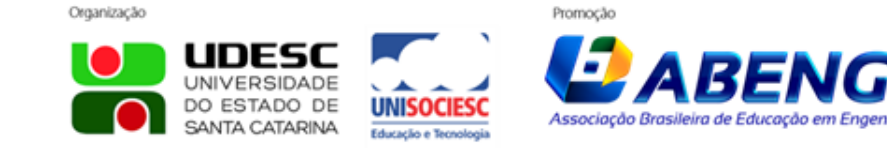

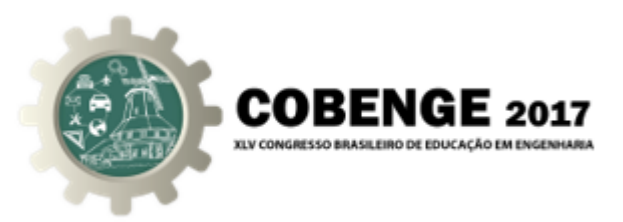

obteve-se os graficos da Figura 4, que apresenta os dados obtidos do encoder a partir dos ´ degrais de PWM's aplicados.

Figura 4 – Dados obtidos do encoder, em verde, e do PWM aplicado, em azul, taxa de amostragem de 5,1ms.

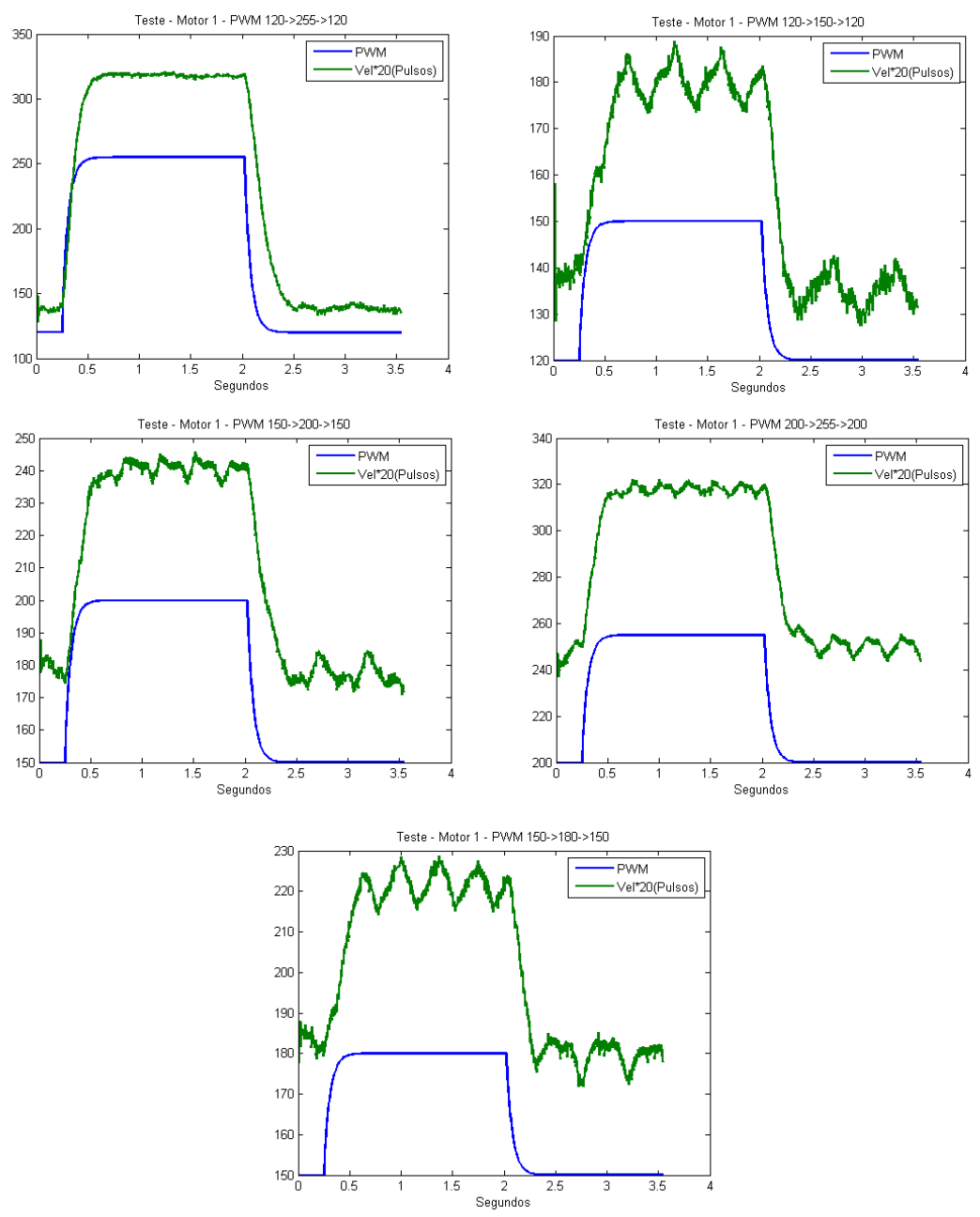

### 2.3. Método utilizado para a identificação e modelo obtido

Para a realização da identificação, foram utilizados os dados filtrados obtidos e a ferramenta "System Identification" do MatLab, a partir da qual foi possível obter um um

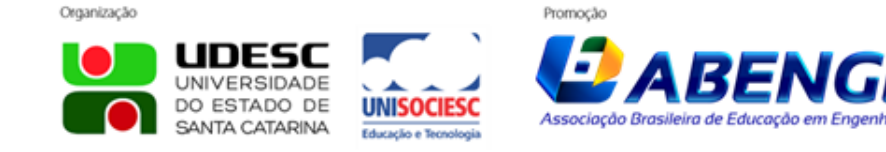

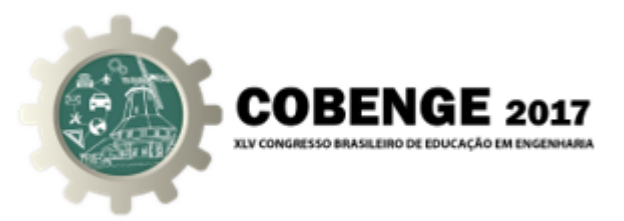

modelo e validá-lo com relação aos demais testes, Figura 5. O modelo escolhido foi o de segunda ordem com atraso, sendo  $K_p$  o ganho proporcional,  $T_d$  é o atraso,  $T_{p1}$  e  $T_{p2}$  são os pólos do sistema, Equação (1). O modelo obtido é dado pela Equação (2).

$$
G(s) = \frac{K_p}{(1 + T_{p1}s)(1 + T_{p2}s)}e^{(-T_d s)}
$$
\n(1)

$$
G(s) = \frac{26,641}{(1+0,095223s)(1+0,041733s)}
$$
(2)

Figura 5 – Teste de compatibilidade entre modelo e dados de PWM variando de 120-255-120.

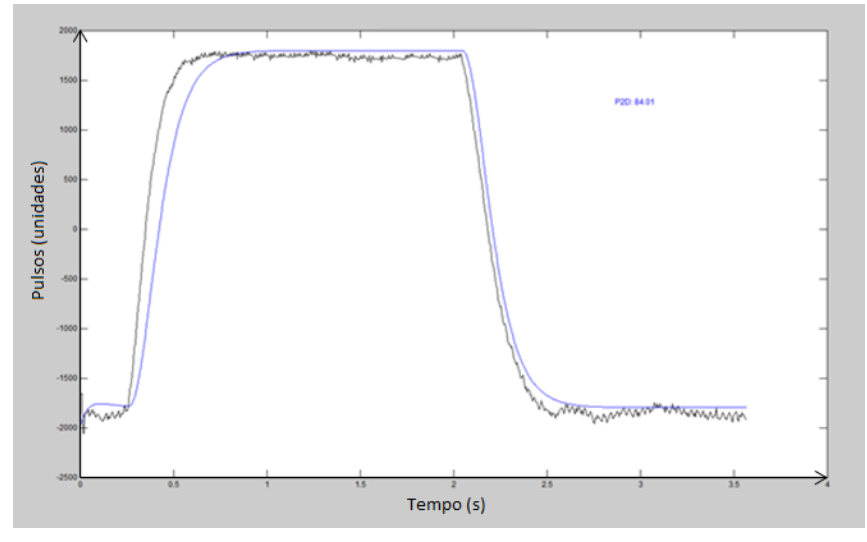

#### 2.4. Projeto do controlador

O modelo obtido a partir dos dados foi o da Equação (1). Utilizou-se do Método de "Half Rule", para a simplificação da função de transferência (SKOGESTAD, 2003). Obteve-se o seguinte modelo de primeira ordem com atraso, Equação (3).

$$
G(s) = \frac{26,641}{(0,1161s+1)}e^{-0,0209s}
$$
\n(3)

Para realizar a verificação de quão próximo a resposta do modelo reduzido seria da resposta do modelo original, foi utilizada a ferramenta Simulink do MatLab, Figura 6, e então observada a resposta apresentada na Figura 7.

A redução do modelo é feita para a aplicação do método de projeto de controladores de (SKOGESTAD, 2003). No projeto o formato do controlador é dado pela Equação(4).

$$
c(s) = K_c\left(\frac{\tau_{IS} + 1}{\tau_{IS}}\right)(\tau_{DS} + 1)
$$
\n(4)

"SIMC-PID", onde  $K_c$  é calculado pela Equação (5),  $\tau_I$  pela Equação (6) e considerando  $\tau_c = \theta$ . Obtém-se, portanto, os valores de  $K_c$  e  $\tau_I$ .

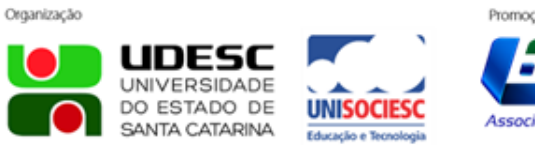

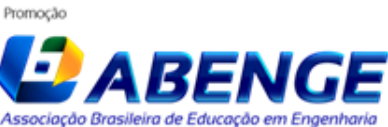

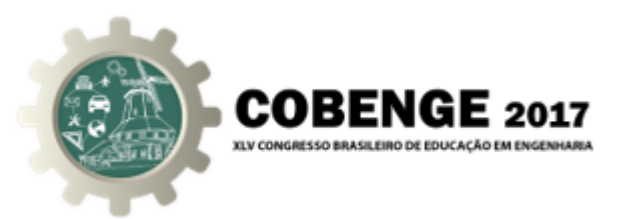

Figura 6 – Sistema de blocos no Simulink para análise de resposta de modelo original e reduzido.

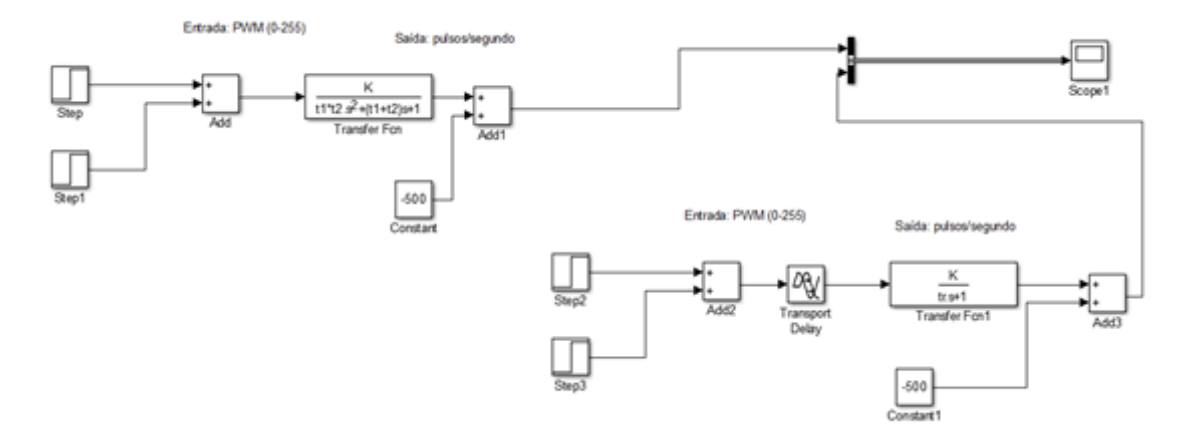

Figura 7 – Simulação de ambos os modelos (pulsos x s).

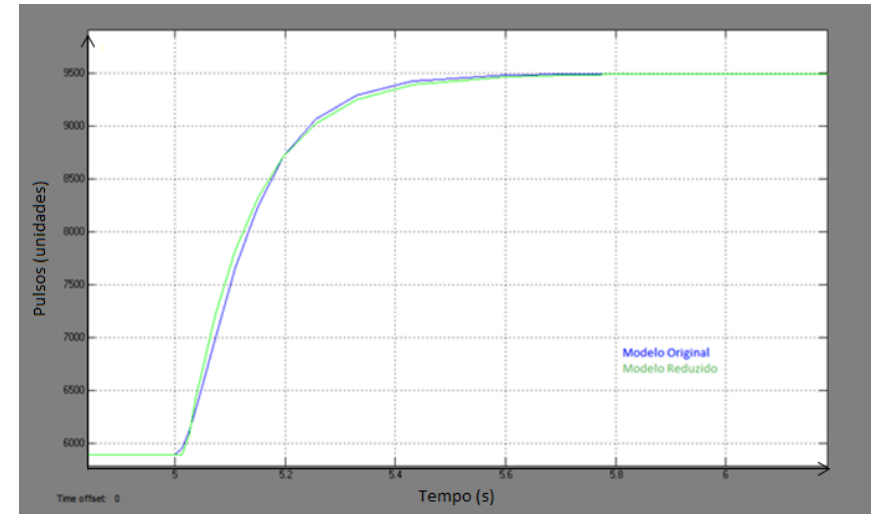

$$
K_c = \frac{1}{k} \frac{\tau_1}{\tau_c + \theta} \tag{5}
$$

$$
\tau_I = min[\tau_1, 4(\tau_c + \theta)] \tag{6}
$$

Utilizando os valores de  $K_c = 0,1043$  e  $\tau_I = 0,1161$  é projetado o controlador da Equação (8). Como pode ser visto na Equação (8), o controlador obtido foi um PI.

$$
c(s) = \frac{0,1043}{0,1161s}(0,1161s+1)
$$
\n(7)

$$
c(s) = 0,1043 + \frac{0,8984}{s}
$$
 (8)

Organização

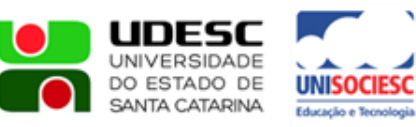

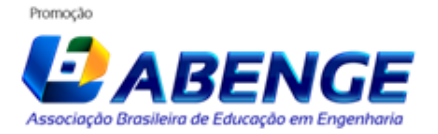

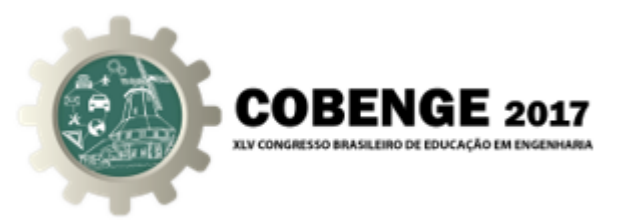

Após o cálculo das componentes do controlador, foi realizado no Simulink a simulação da resposta ao degrau em malha fechada do sistema, por meio da montagem de blocos, Figura 8. A resposta está presente na Figura 9.

Figura 8 – Modelo feito no Simulink para testar o controlador obtido por método SIMC.

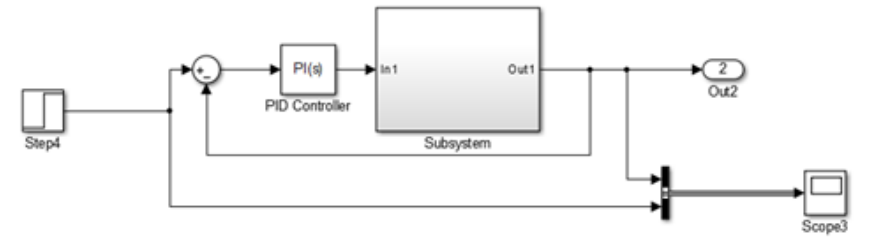

Figura 9 – Simulação de planta controlada por modelo obtido a partir do método SIMC (pulsos x s).

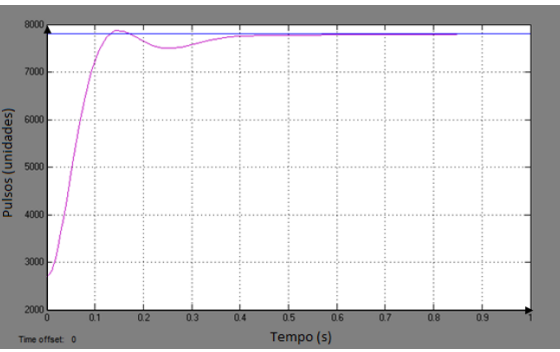

### 2.5. Testes e resultados

Para utilização do controlador projetado foi escrito um código baseado na Equação (9), sendo  $K_p$ ,  $K_I$  e  $K_D$  as constantes proporcional, integral e derivativa, respectivamente,  $e(e(t))$  o erro, dado pela Equação (10), onde o  $r(t)$  é um valor de velocidade de referência escolhida pelo usuário e o  $y(t)$  é medido pelo encoder acoplado a roda.

$$
Output = K_p e(t) + K_I \int e(t)dt + K_D \frac{d}{dt} e(t)
$$
\n(9)

$$
e(t) = r(t) - y(t)
$$
\n<sup>(10)</sup>

Nos testes aqui apresentados o Setpoint utilizado foi em pulsos/ms. Para verificação da resposta do motor, aplicou-se os 4 degraus distintos na referência em  $t = 0$  ms, obtendose os gráficos da Figura 10. Observa-se que os valores de referência foram alcançados. O transitório não é observado devido a taxa de amostragem do sistema.

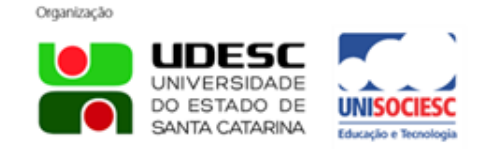

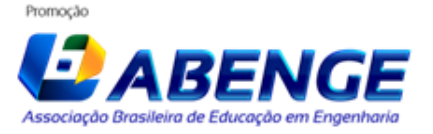

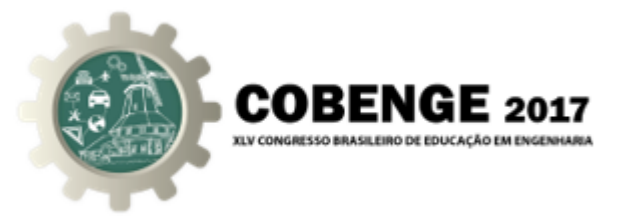

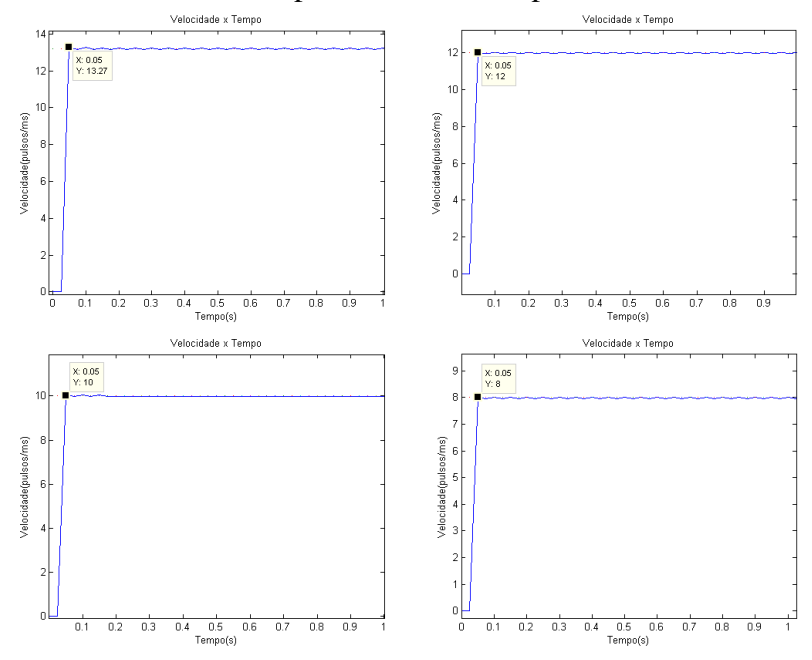

Figura 10 – Resultados obtidos para diferentes Setpoints.

# 2.6. Utilização para o ensino de Controle Digital

Com os procedimentos descritos, é possível elaborar um guia de experimento contendo, por exemplo, a Figura 6 e requisitar dos alunos o levantamento de dados da planta com a finalidade de encontrar a função de transferência desta. Pode-se pedir também o projeto do filtro digital a ser utilizado nos dados obtidos, o por quê da presença de ruídos, a utilização de outras técnicas de identificação, a utilização de outras técnicas de projeto de controladores, juntamente com comparações entre cada técnica, entre outros.

Portanto, o passo a passo pode ser utilizado na disciplina de Controle Digital, abordando a parte de levantamento de dados, modelagem, validação, projeto do controlador (o qual pode ser feito de inumeras formas, sendo apenas uma delas abordada neste artigo) ´ e testes.

# 3. CONSIDERAÇÕES FINAIS

Com esse trabalho foi possível propor um experimento que auxilie no ensino da disciplina de Controle Digital por meio da elaboração de um guia no qual será requisitado todo processo de projeto de um controlador para o motor, desde a coleta de dados, filtragem e identificação do modelo, até a sua validação, projeto de controladores e testes.

# REFERÊNCIAS BIBLIOGRÁFICAS

BELHOT, R. V.; FIGUEIREDO, R. S.; MAVALÉ, C. O. O uso da simulação no ensino de engenharia. Anais: XXIX Congresso Brasileiro de Ensino de Engenharia - ABENGE, Porto Alegre - RS, 2001.

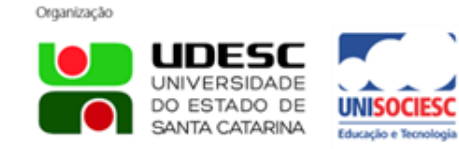

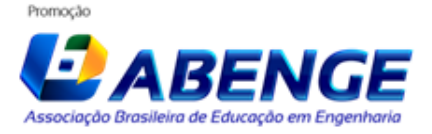

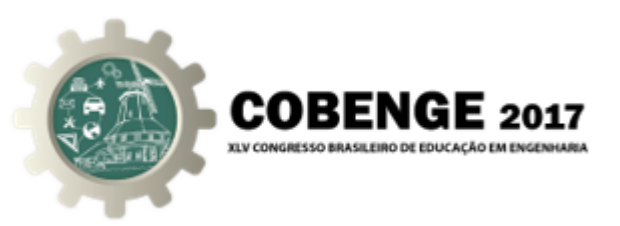

NETO, G. F.; SILVA, B. L. E.; PEREIRA, R. R.; JUNIOR, L. O. A. Utilização do kit Lego MINDSTORM NXT no ensino de controle de processos. Anais: XL Congresso Brasileiro de Educação em Engenharia - COBENGE, Belém - PA, 2012.

OLIVEIRA, L. M.; TEIXEIRA, D. P.; OLIVEIRA, A. R.; CARMO, M. J.; JUNIOR, L. O. A. Utilização de uma planta didática SMAR para complementação do ensino de engenharia de controle e automação. Anais: XL Congresso Brasileiro de Educação em Engenharia - COBENGE, Belém - PA, 2012.

SKOGESTAD, S. Simple analytic rules for model reduction and PID controller tuning. *Journal of Process Control*, v. 13, p. 291-309, 2003.

# MODELING AND DESIGN OF WHEEL SPEED CONTROL FOR TEACHING IN DIGITAL CONTROL DISCIPLINE

*Abstract: The objective of this work is to propose a set of practical activities to be carried out by the students of the Digital Control discipline, approaching the modeling, simulation and control of the motor speed "34: 1 Metal Gearmotor 25Dx52L mm HP 6 V". Four units of this engine are being used in an Automated Guided Vehicle (AGV) project. With the identification made through the tool "System Identification" of MatLab, the model is validated using the same tool. Once this is done, it is possible to design the correct controller for the plant. This controller is implemented in code and tested on the AGV used, thus obtaining good speed control results. Therefore, this engine can be used in the Digital Control discipline so that students learn step-by-step controller design, including data collection, modeling, design and implementation of controllers, and the difficulties that arise in using a real plant.*

*Key-words: Controller PI, Modeling, AGV.*

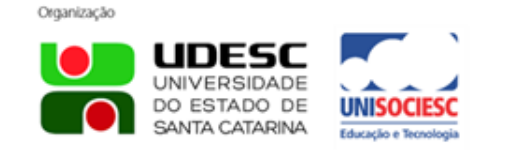

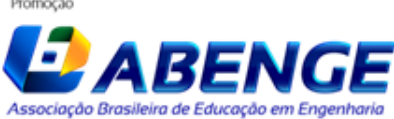